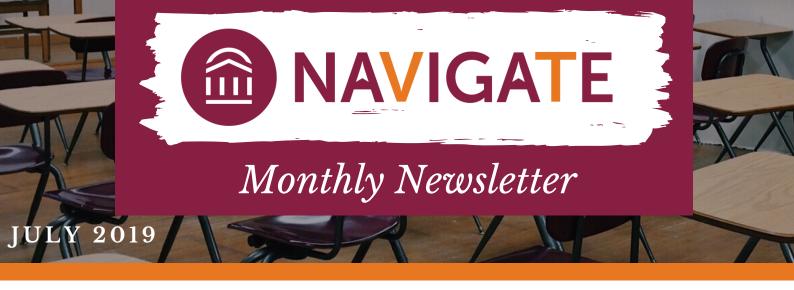

## RECENT UPDATES IN NAVIGATE

Population Health Dashboard now includes the addition of appointment campaign and watch list filters. The filters of gender and ethnicity have been added to both Population Health Dashboard as well as the Intervention Effectiveness tool. Population Health Dashboard and Intervention Effectiveness can be found under the Analytics tool in the maroon bar of the platform. You may also search for these data points in Advanced Search under Student Information.

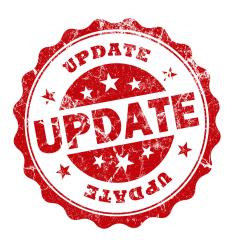

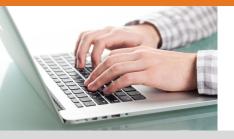

## REPORT/NOTES REMINDER

Don't forget when writing reports/notes that you should be entering a four digit year instead of a two digit year as this is causing some problems when saving reports/notes.

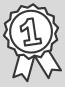

Top user within the platform for the month of June 2019 is Melissa McPeak from the Department of Physics with the most active time on Navigate!

## HAVE QUESTIONS ABOUT THE PLATFORM?

Do you have questions about the platform functionality or see a data discrepancy? Please let the VT Navigate team know by emailing EABHelp@vt.edu. Contacting our VT team directly will assist in identifying likely causes sooner than trying to troubleshoot yourself or attempt to email EAB since it may be a VT specific issue.

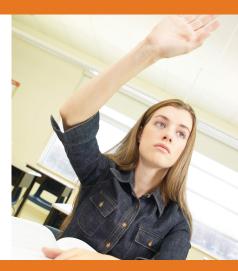